# **KRAMER**

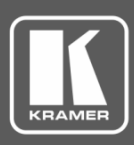

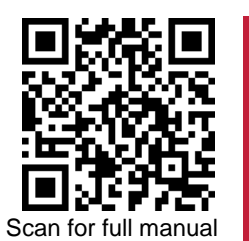

## VP-550X Quick Start Guide

This guide helps you install and use your **VP-550X** for the first time.

Go t[o www.kramerav.com/downloads/VP-550X](http://www.kramerav.com/downloads/VP-550X) to download the latest user manual and check if firmware upgrades are available.

#### **Step 1: Check what's in the box**

- $\overline{\mathbf{v}}$ **VP-550X** 4K Presentation Switcher/Scaler  $\mathbb{R}$  1 Set of rack ears  $\mathbb{R}$  4 Rubber feet
- $\overline{\mathbf{v}}$ Remote control transmitter with batteries  $\leq$  1 Power cord  $\leq$  1 Quick start guide
- $\overline{\mathbf{v}}$ 2 Cable straps
- -
- 
- 
- -
- 

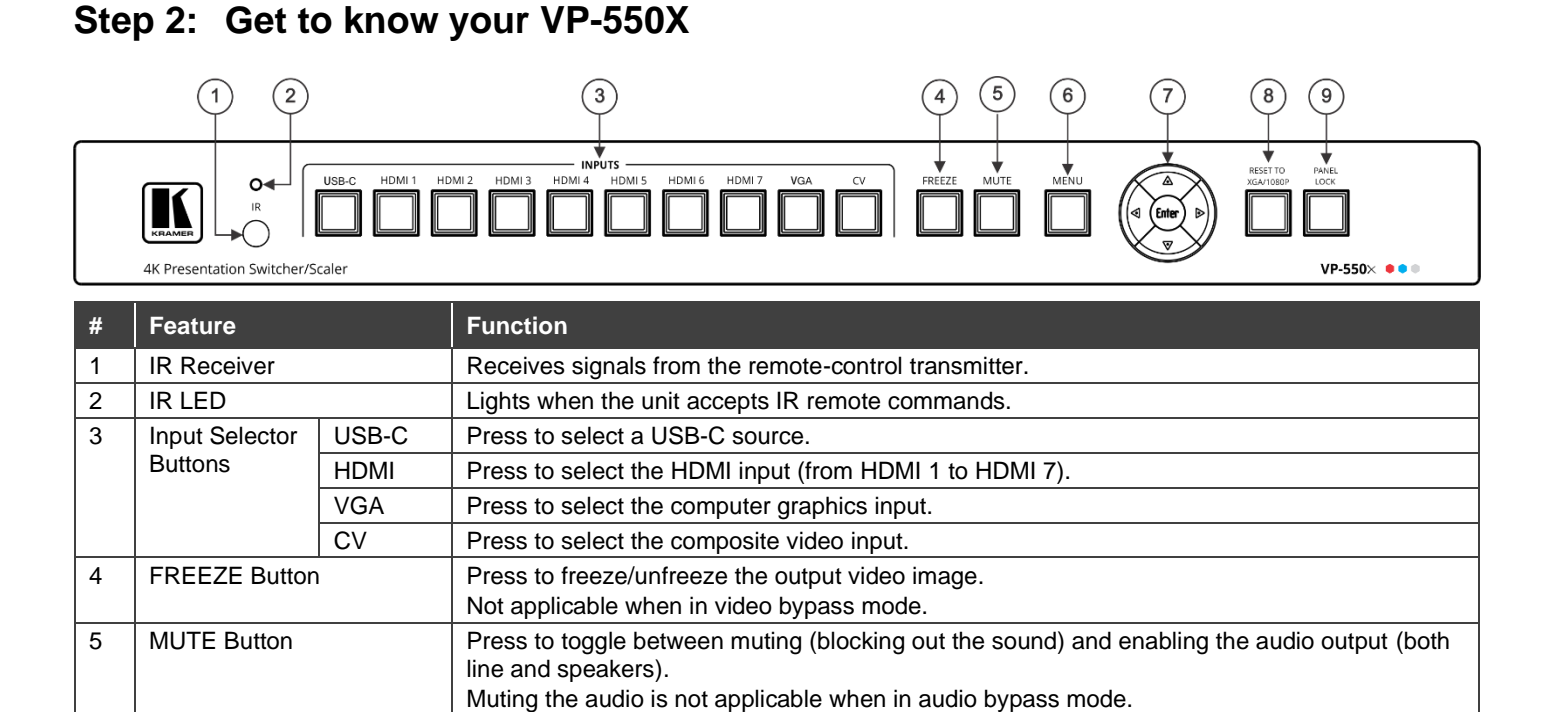

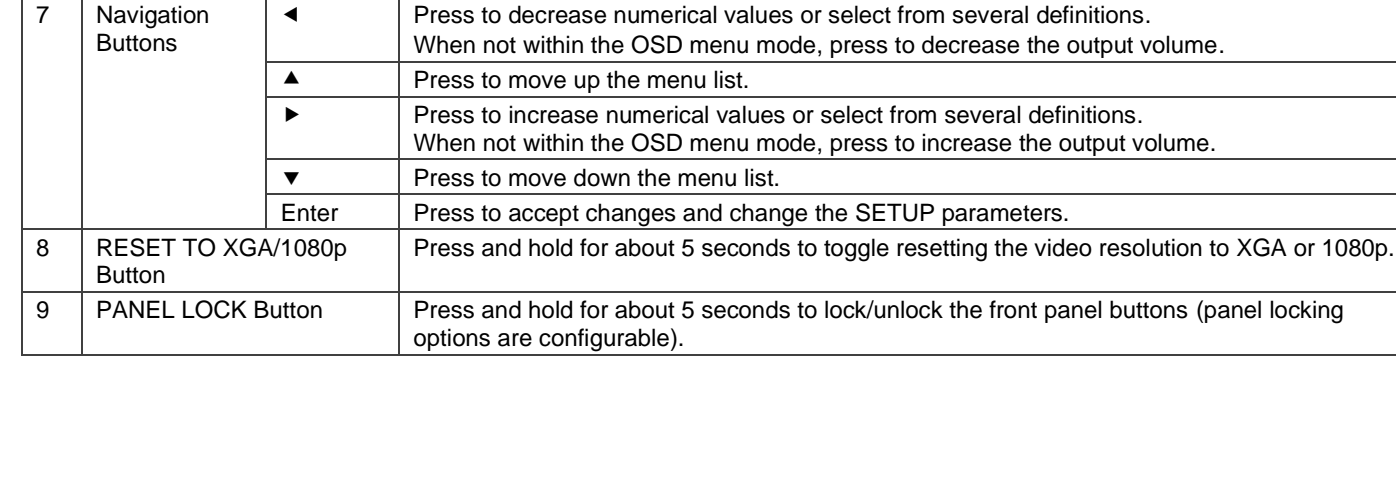

6 | MENU Button | Press to enter/exit the on-screen display (OSD) menu.

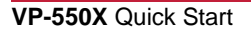

7 Navigation

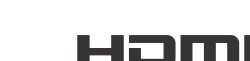

P/N: 2900-301381QS Rev: 2

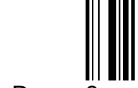

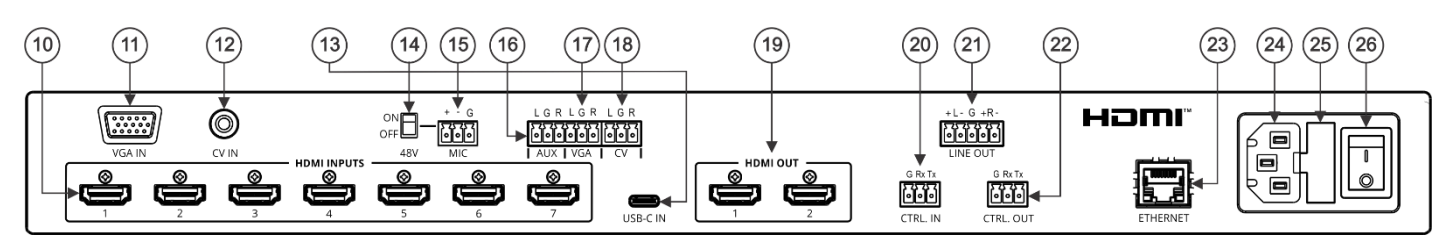

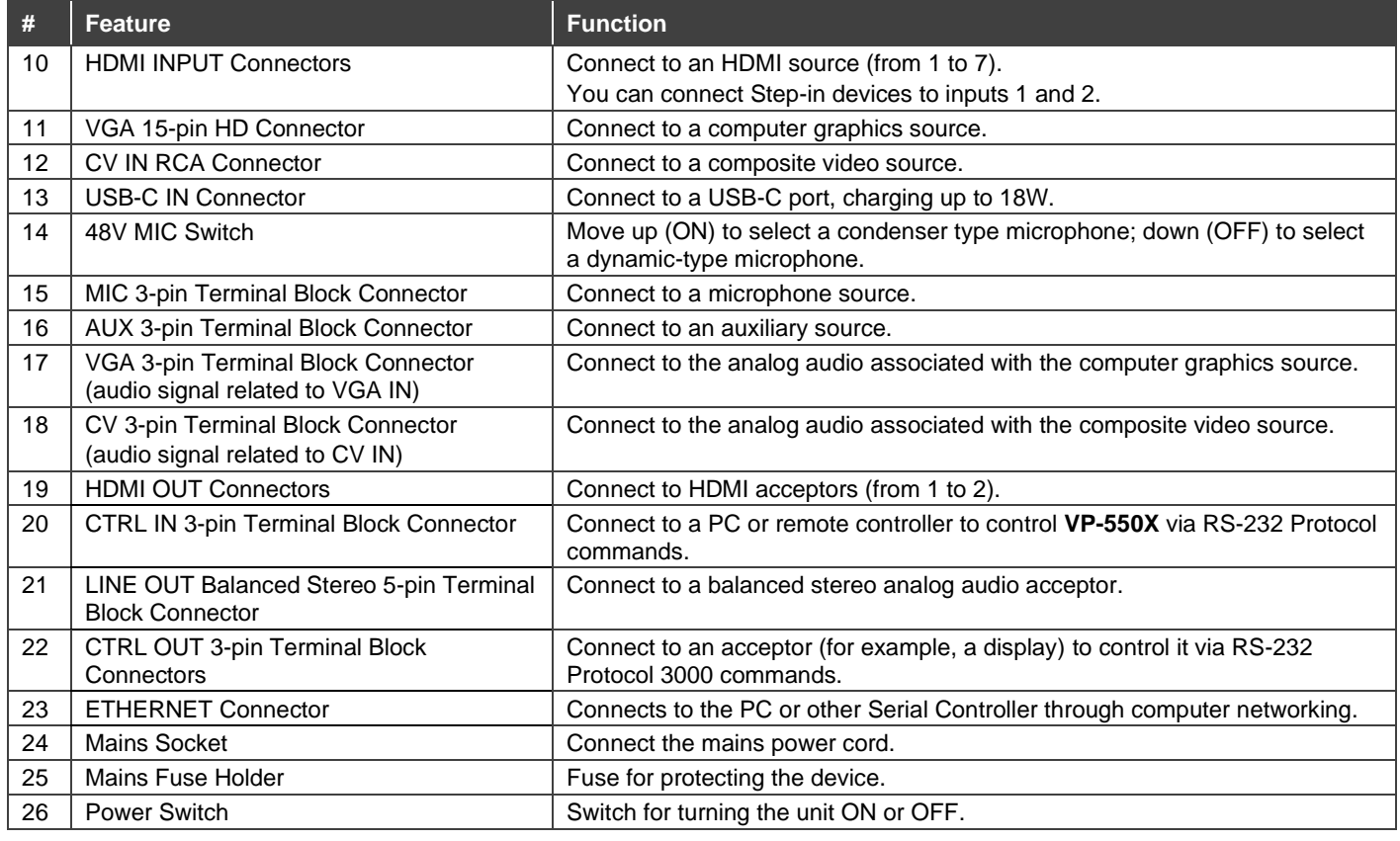

#### **Step 3: Mount VP-550X**

To rack mount the machine, attach both rack ears (by removing the screws from each side of the machine and replacing those screws through the rack ears) or place the machine on a table.

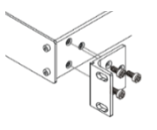

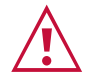

• Ensure that the environment (e.g., maximum ambient temperature & air flow) is compatible for the device. • Avoid uneven mechanical loading.

• Appropriate consideration of equipment nameplate ratings should be used for avoiding overloading of the circuits.

• Reliable earthing of rack-mounted equipment should be maintained.

#### **Step 4: Connect inputs and outputs**

Always switch OFF the power on each device before connecting it to your **VP-550X**.

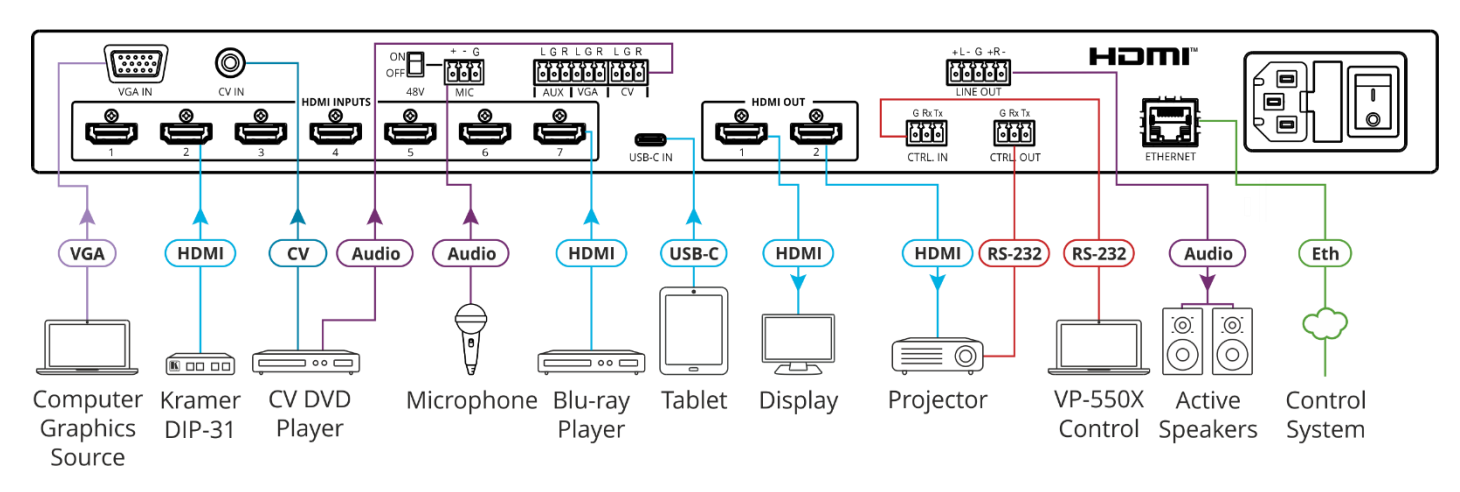

**Condenser Microphone Pinout Dynamic Microphone Pinout**

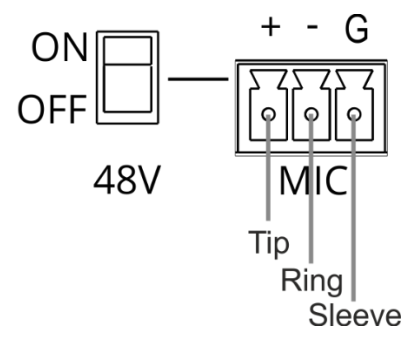

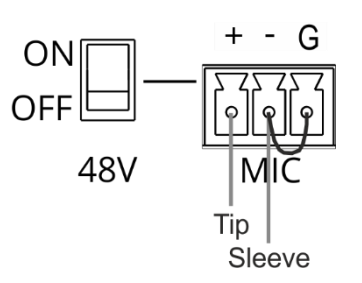

For optimum range and performance use the recommended Kramer cables available at [www.kramerav.com/product/VP-550X.](http://www.kramerav.com/product/VP-550X)

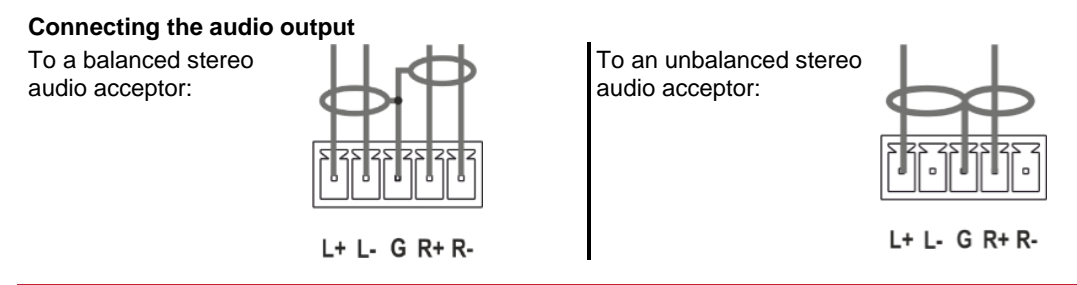

#### **Step 5: Connect power**

Connect the power cord to **VP-550X** and plug it into the mains electricity.

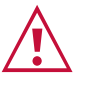

Safety Instructions (Se[e www.kramerav.com](http://www.kramerav.com/) for updated safety information) **Caution:**

- For products with relay terminals and GPI\O ports, please refer to the permitted rating for an external connection, located next to the terminal or in the User Manual.<br>• There are no operator serviceable parts inside th
- **Warning:**
	- Use only the power cord that is supplied with the unit. Disconnect the power and unplug the unit from the wall before installing.
	- Do not open the unit. High voltages can cause electrical shock! Servicing by qualified personnel only.
- To ensure continuous risk protection, replace fuses only according to the rating specified on the product label which located on the bottom of the unit.

### **Step 6: Operate VP-550X**

Operate **VP-550X**:

- Remotely, by RS-232 serial commands transmitted by a touch screen system, PC, or other serial controller.
- Using the embedded webpages via the Ethernet
- Remotely, using the IR remote control transmitter.
- Via the front panel buttons.

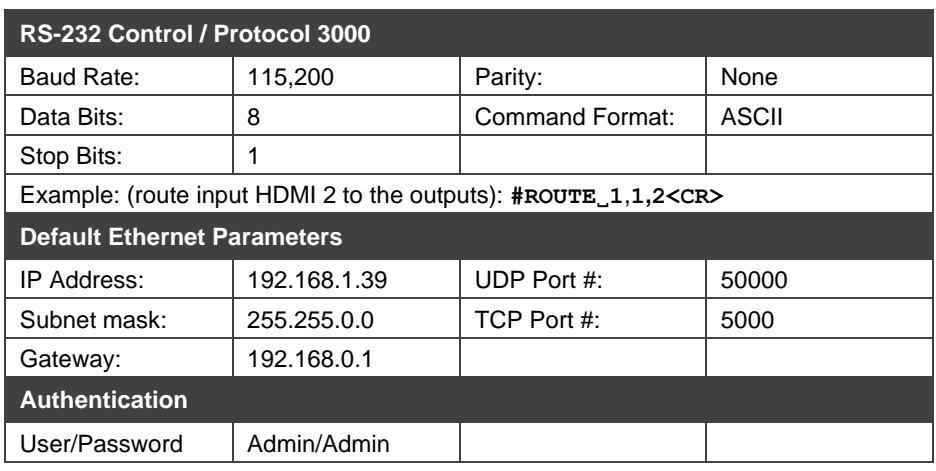

• Via the OSD menu buttons using the front panel navigation buttons.

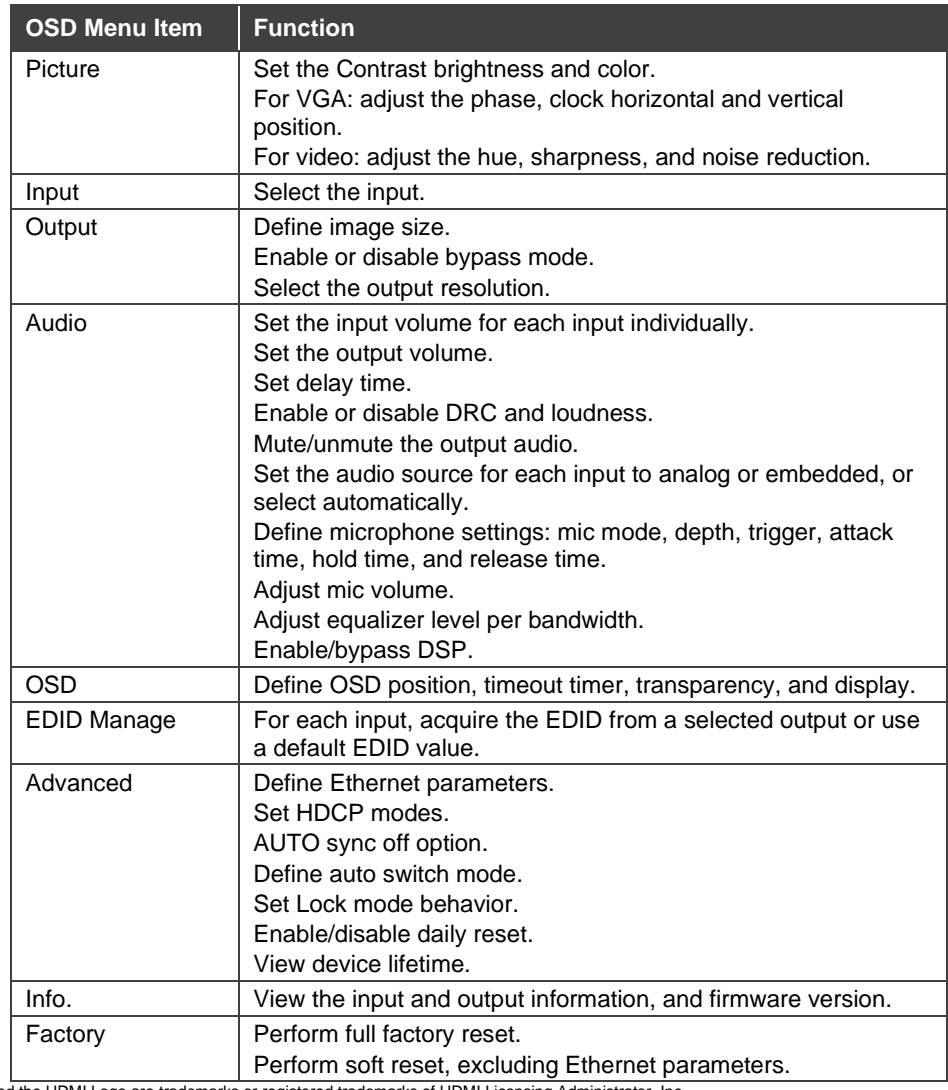

The terms HDMI, HDMI High-Definition Multimedia Interface, and the HDMI Logo are trademarks or registered trademarks of HDMI Licensing Administrator, Inc.

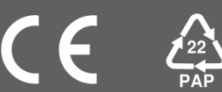